## **Payroll Access Instructions**

1. Click "Payroll Access" found under "Employee Services" on the Okaloosa **County Intranet** 

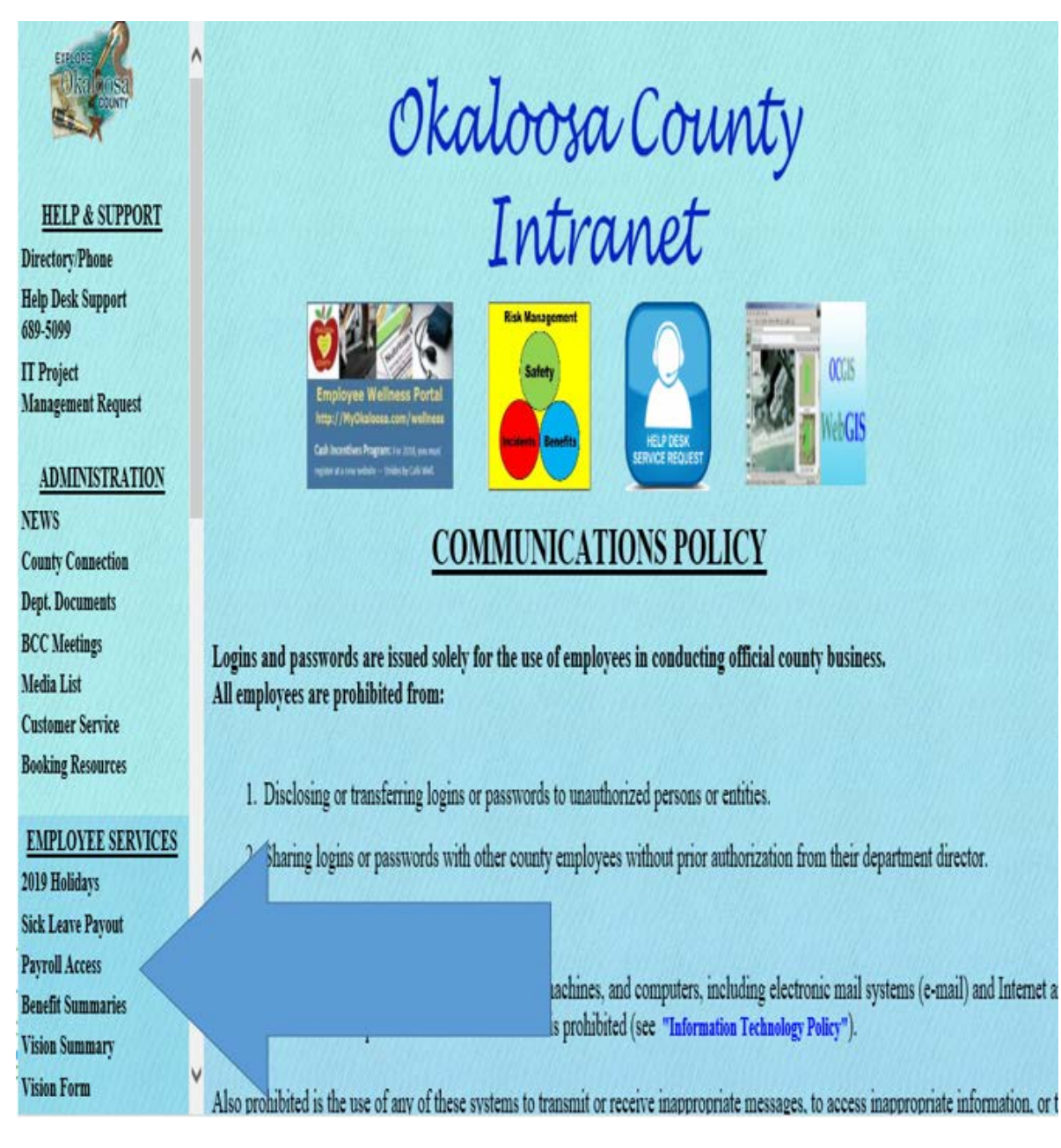

2. Click "BOARD 5.0 Live Database"

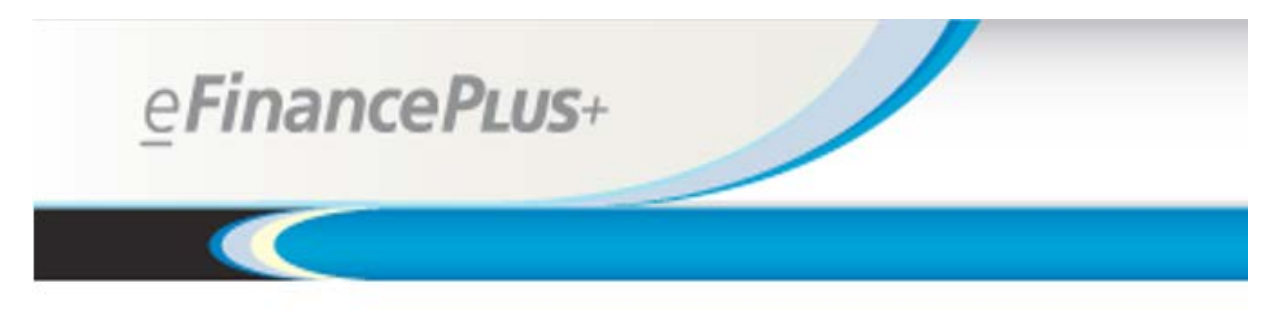

## Databases:

- CLERK 5.0 Live Database
- · BOARD 5.0 Live Database
- 3. The "User ID" and "Password" is your SSN

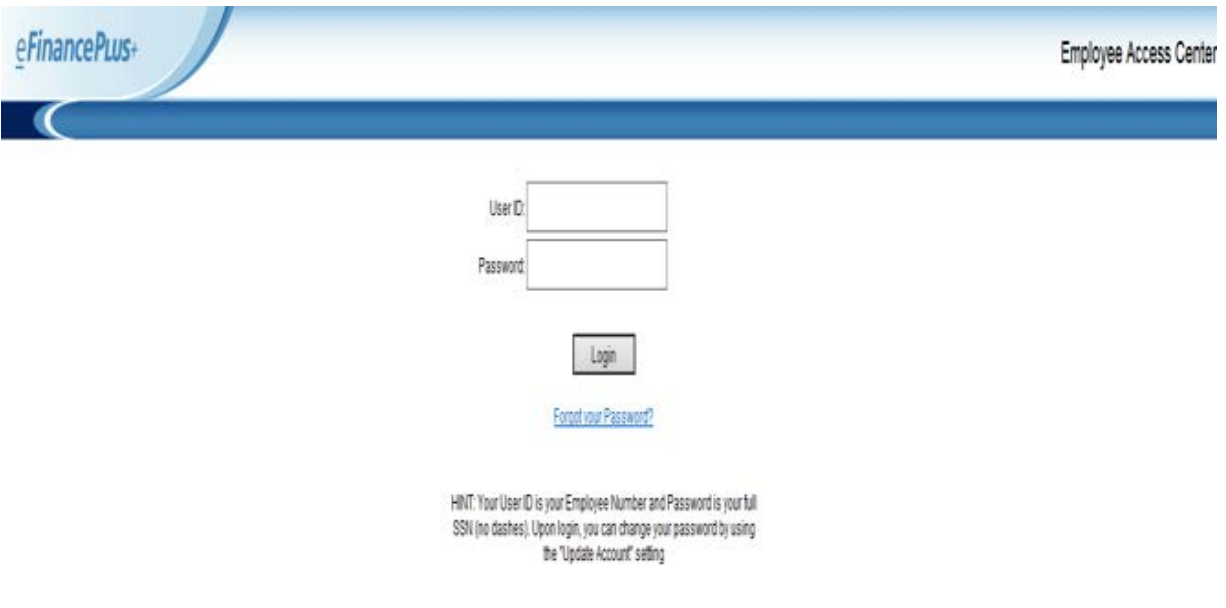